# **Закрытие периода (закрытие документов)**

Закрыть период можно тремя способами:

#### **I способ**

Можно закрывать документы сразу после выверки товарного отчета.

Для этого, на форме товарный отчет необходимо нажать кнопку Закрыть документы до Дата(по).

Документы закроются ПО ВВЕДЕННУЮ ДАТУ ВКЛЮЧИТЕЛЬНО по выбранному отделу. То есть в данном примере, документы закроются по 17.07.18 включительно.

В дату закрытия документов(обведено синим) запишется дата закрытия+1,то есть в нашем примере, пропишется 18.07.18.

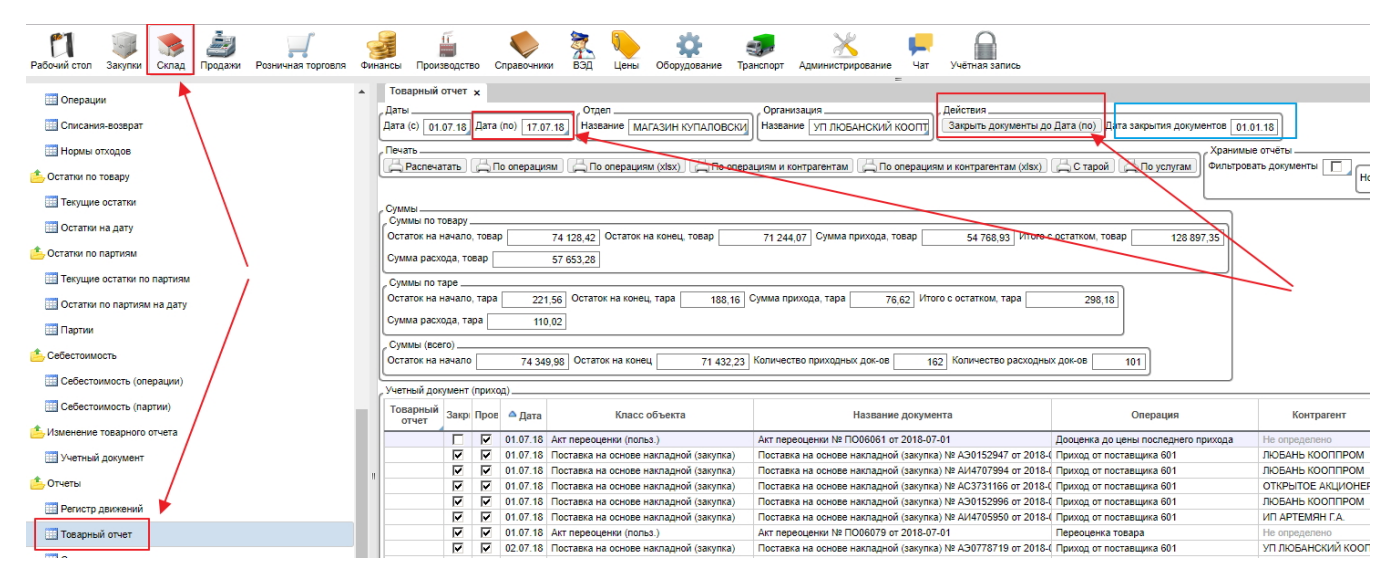

### **II способ**

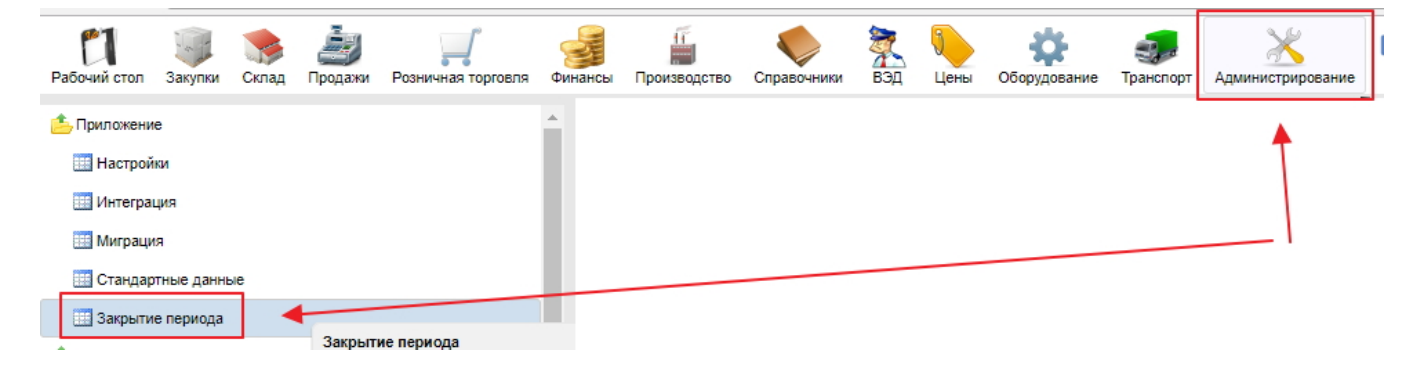

#### Необходимо

1.ввести дату в колонке Дата закрытия документов для нужного отдела, ДО(не включая введенную дату) которой будут документы помечены признаком "закрыт",

2. ОТМЕТИТЬ галочкой в колонке ВКЛ. те отделы, по которым необходимо провести закрытие и

3. нажать кнопку Закрыть документы. (можно воспользоваться групповой корректировкой

для ввода одинаковой даты для нескольких отделов, то есть закрыть период по нескольким отделам сразу)

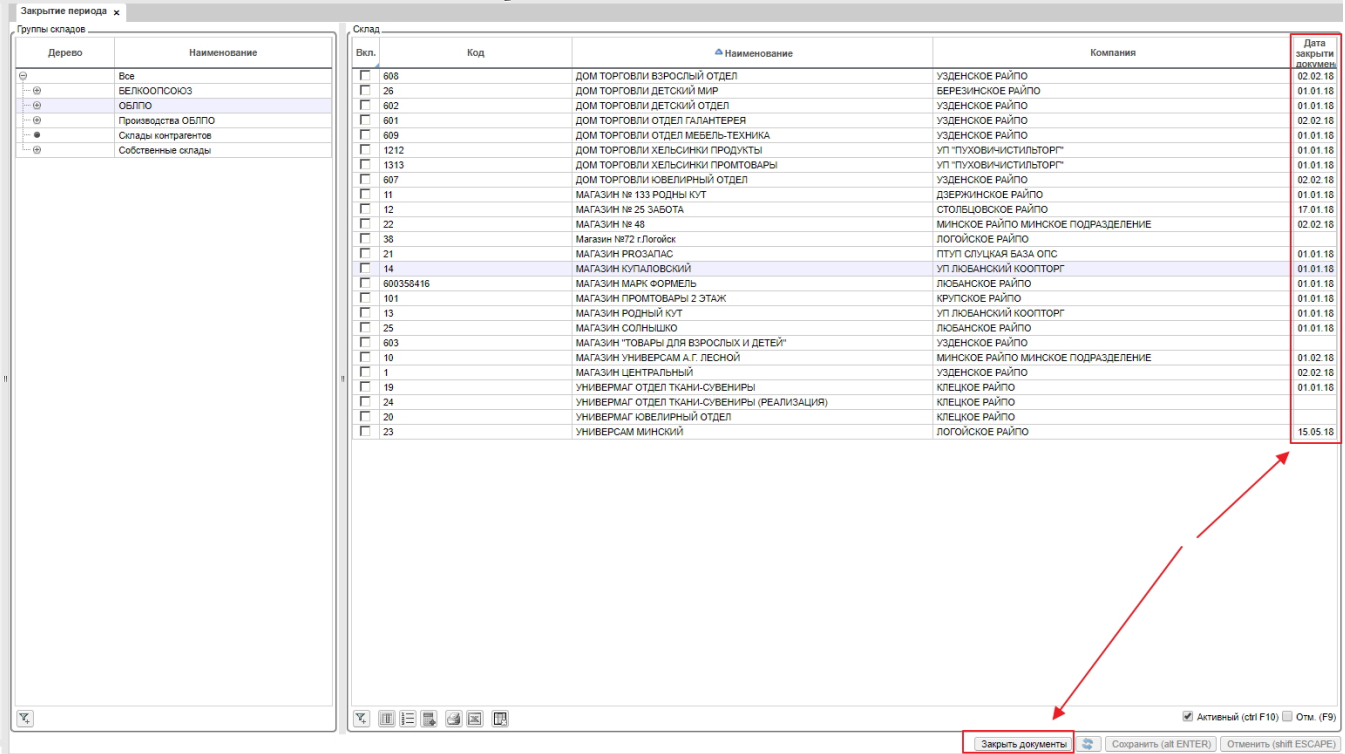

## **III Способ**

На форме **Администрирование** - **Настройки** - **Общие** необходимо указать **Дату закрытия документов** и нажать кнопку **Закрыть документы**. Указанной датой будут закрыты все документы по всем складам.

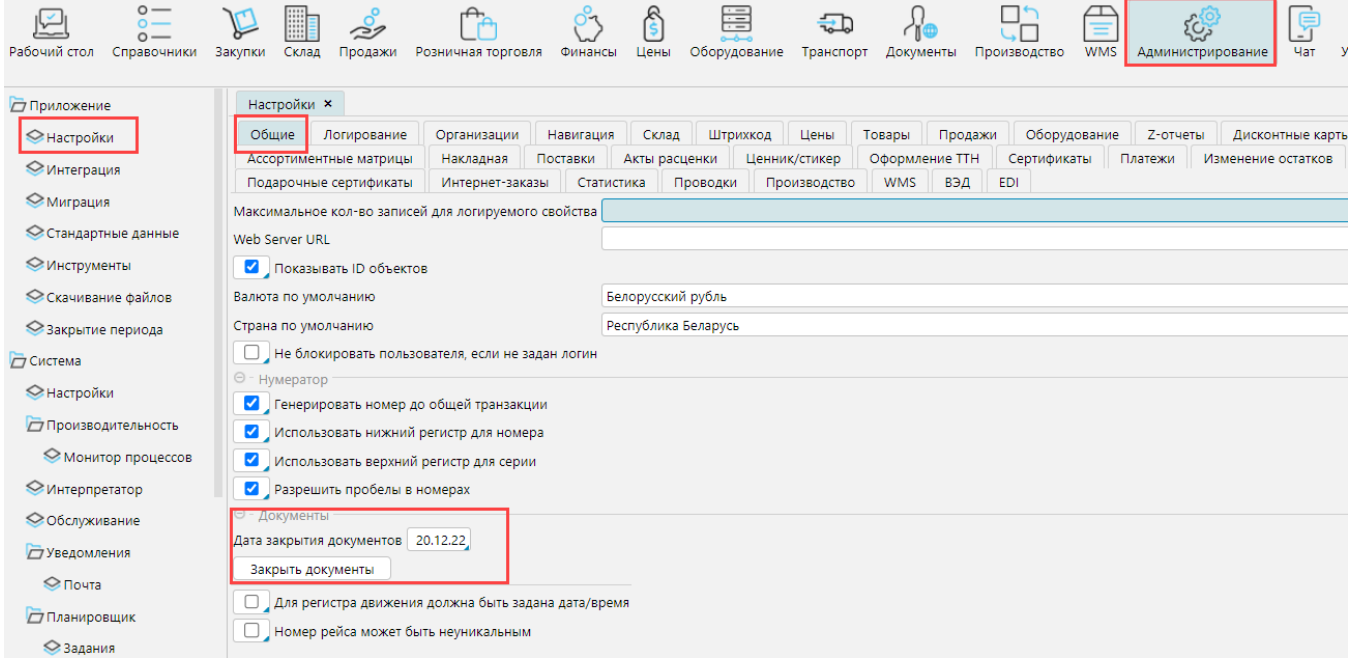